Innovative Systems Design and Engineering www.iiste.org ISSN 2222-1727 (Paper) ISSN 2222-2871 (Online) Vol.4, No.8, 2013

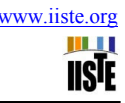

# **Development of FPGA Based System for Neutron Flux Monitoring in Fast Breeder Reactors**

M.Sivaramakrishna, Dr. P.Chellapandi, IGCAR, Dr.S.V.G.Ravindranath (BARC), IGCAR, Kalpakkam, India (sivarama@igcar.gov.in)

#### **Abstract**

The project aims to calculate the frequency of the neutron flux by monitoring the signal from neutron detector from shutdown to full power over 10 decades. This neutron flux signal is input to the FPGA based MODULE. A mathematical relationship has been established between the neutron flux (frequency of the neutrons) and the area under the signal. Variable amplitude and occurrence have been accounted for. White noise has also been added and tested for. VHDL has been used to simplify the otherwise complicated logic gate design. Mathematical modeling has been used as it is the most accurate of the available methods. **Index Terms -**- Neutron flux monitoring, area, pulses

### **1. Need of the system**

Currently, neutron flux is monitored in all states of the reactor by Neutron flux monitoring systems. The system consists of several sets of detectors and instrument channels. For smooth transition from one set of instrument channel to other, interlocks with auto inhibition in safety logic are provided. In each channel, there is a trade-off between response time and accuracy. Volume of electronics involved is very high.

In addition, the pulses from the neutron detector are not periodic. Hence counting techniques do not result in accurate prediction of frequency. It can also be seen that as the frequency goes up the pulses over lap. Hence estimating the power using pulse counting can't predict the power correctly.

Currently, the detector is operated in pulse and Campbell modes. Even in Campbell mode, there is a trade-off between the accuracy and response time and linearity is obtained only for 4 decades.

FPGAs are currently the most user friendly and economically viable option for logic circuit design. They can be programmed to match user's requirements.

The work aims to find a relation between the frequency of the neutron flux signal and a mathematical function. The code designed will be able to calculate frequency for signals with constant amplitude, random amplitude, random occurrence and signals with noise from the samples supplied by the analog to digital convertor (ADC) connected to the FPGA.

#### **2**. **Data and assumptions**

- The pulse width varies. However, a width of 100 ns is a good estimate. The signal rise time varies from 5 ns to 20 ns. The fall time varies from 50 ns to 120 ns
- The amplitude of the signal is varying 0.7 uA to 1.3 uA
- The individual signals might overlap resulting in a single larger pulse.
- The signals will be affected by noise, which is also random in nature.
- The occurrence of signals follows a Poisson distribution.
- There is almost no overlap of signals for a frequency of less than  $10^4$  Hz. Beyond this, pulses will overlap. Due to this, the standard deviation will be proportional to the neutron flux, as per campbell theorm (which is applicable to statistical random occurring, discrete overlapping incidents).
- At very high frequencies, the pulse over lap fully to give average DC current.

To solve the problems such as range, accuracy with the existing techniques of neutron detector instrumentation, new techniques are investigated such as calculation of the area under the signal pattern (Curve).

 Presently software simulation is completed to find out the relation between the above frequency parameters and the incident neutron flux. Hardware simulation is being carried out. Finally FPGA based simple embedded systems will be made for need of real time high computation required.

## **3. APPROACH**

### **3.1 INITIAL STAGES**

At first, sample signals were generated to mimic the neutron flux signals in terms of rise time, fall time, overlap, noise etc. From this signal mathematical functions such as average, variance and area were calculated.

While considering the overlap, a linear relationship was taken. For each decade starting from 10<sup> $\land$ </sup>4 Hz, a 20% overlap was considered upto 10^9 Hz.

Initially samples were run for constant overlap. After the appropriate mathematical function was obtained, it was extended to random amplitude and to noise.

## Functions considered:

## 1) Average

We can see that for average, a straight line relation is obtained with frequency in case of both no overlap and overlap in signals.

There is no discrepancy from the straight line at any frequency. However, calculation with such precision will require very high sampling rates at the order of GHz. Hence, we search for a better option

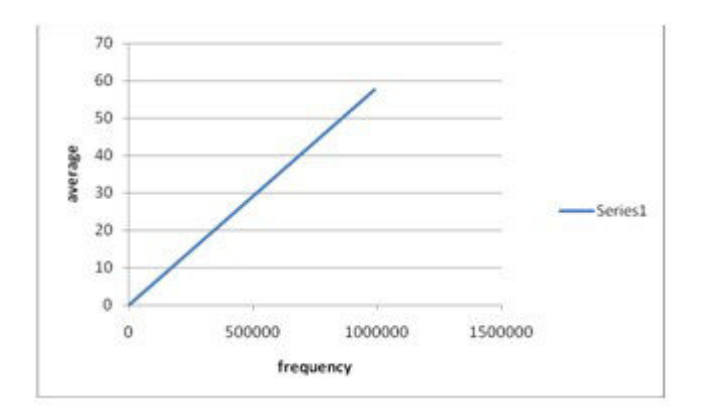

Fig 1: plot of average value of neutron flux vs. frequency

#### 2) Variance

For variance, at lower frequencies and no overlap, we get a straight line relationship. However as the frequency and overlap increase, there is an exponential variation.

We also see that the rise of variance with frequency is sudden and large making it harder to distinguish between the higher frequencies. Hence, this is not the best method to follow as accuracy will be low.

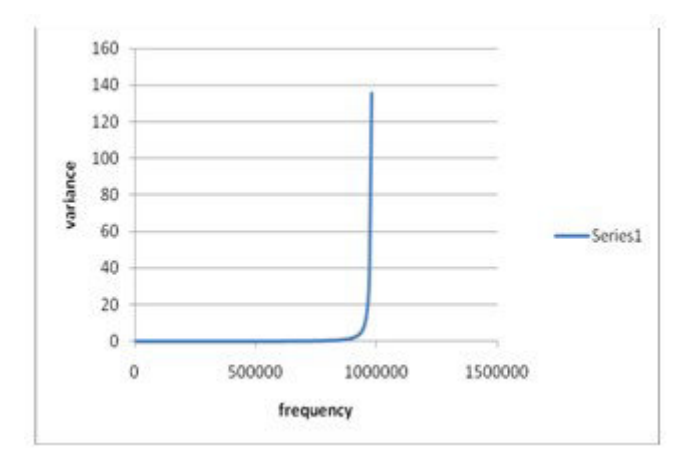

Fig 2: plot of variance of neutron flux vs. frequency

#### 3) Area under curve

For area under curve we see that like variance and average, there is a straight line relationship at lower frequency and in the absence of overlap. However, with increase in frequency and overlap, the area under curve increases polynomially.

We can see that at each level of overlap, the frequencies follow a linear pattern. Overall, when we look at the curve, we see the increase is more gradual and a more distinguishable pattern is observed.

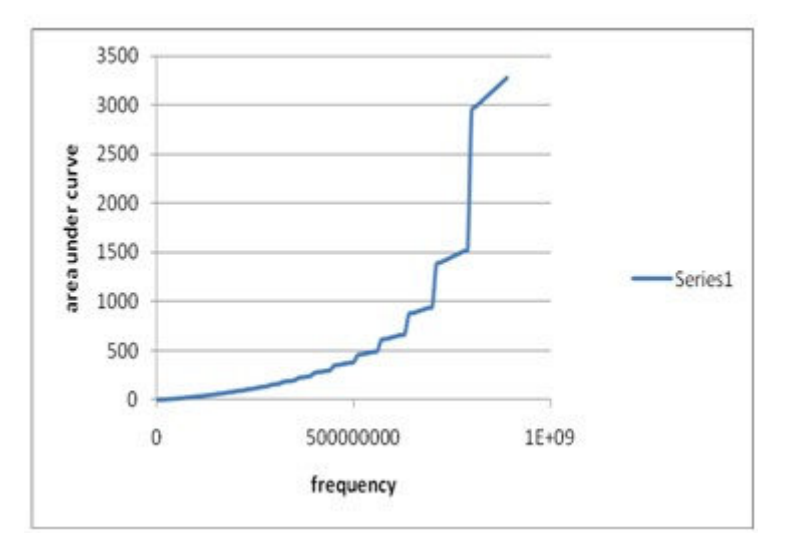

Fig 3: plot of area under curve of neutron flux vs. frequency

A clearer pattern is observed, when the curve is spilt into different portions and more values are taken in each range.

Hence, we decide to go ahead with area under curve as it is best suited for the situation.

Now we tried the pattern for random amplitude.

Initially we taook only 3 amplitudes at 0.7, 1 and 1.3 times the constant amplitude considered (1V)

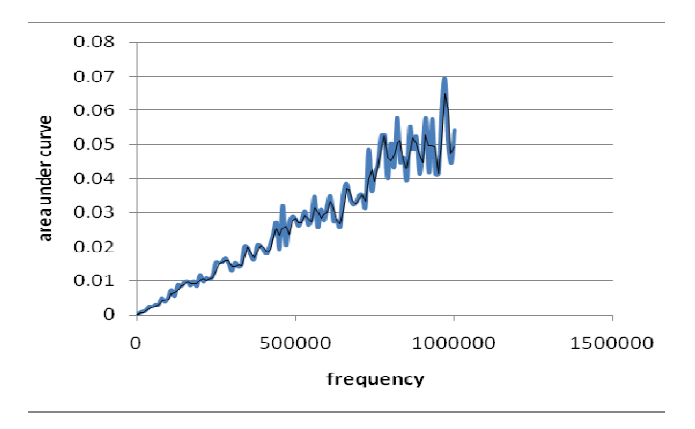

Fig 4. Area under curve vs. frequency (for amplitude of 0.7, 1, 1.3 V)

We see that due to the randomness in amplitude, the pattern immediately disappears and is replaced by a random waveform.

However, if we take this further and completely the randomize the amplitude to all values between 0.7 to 1.3 ( a 3 sigma Poisson variation), we notice that the amplitudes average out to give a linear pattern

This linear pattern is observed at all frequencies. However the error is lower at higher frequencies because more the pulses, higher are the chances of the averaging of the values to the mean level.

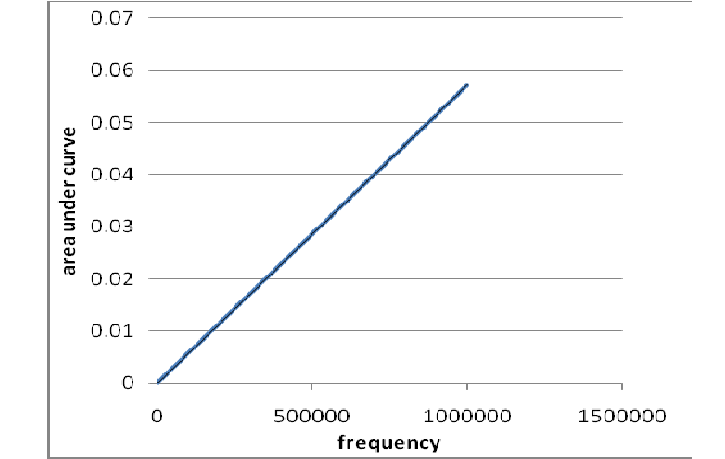

Fig 5. Area under curve vs. frequency (for completely randomized amplitude 0.7-1.3 V)

#### **3.2 PATTERNS OBSERVED**

Once area under curve was finalized as the function to be considered, more tests were run with multiple values in all ranges. Pattern was identified for each range of frequency and overlap.

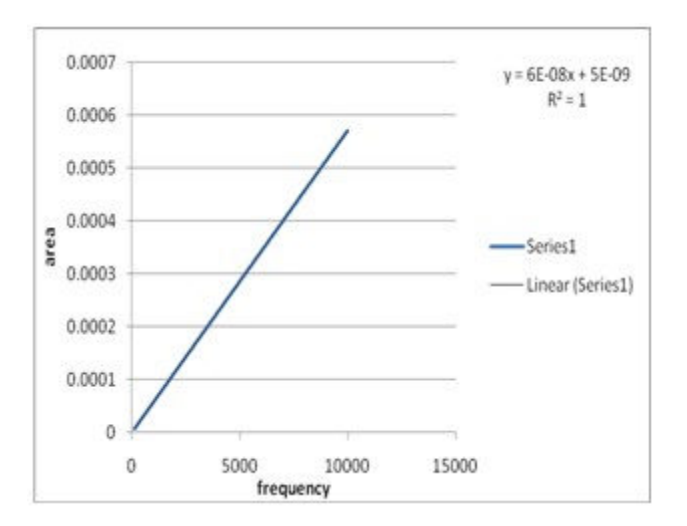

Fig 6. Area under curve vs. frequency (0 to 10^4 Hz)

Below are the plots obtained for each range. In the curve, the equation corresponding and the variation of points from the plot are mentioned.

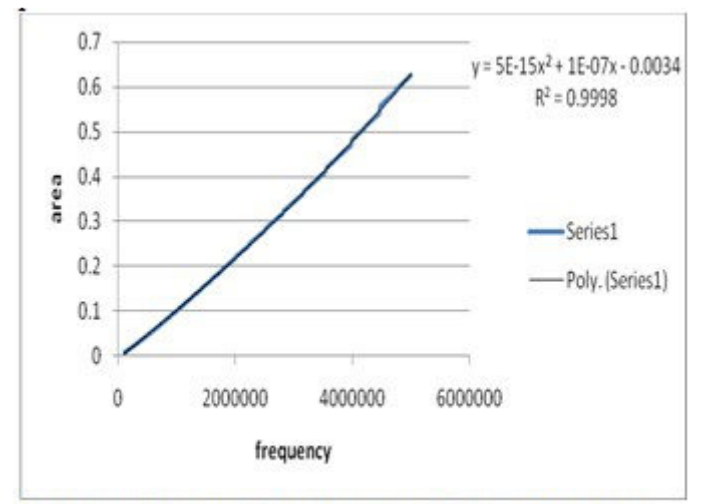

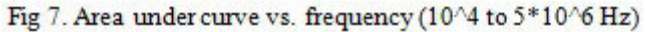

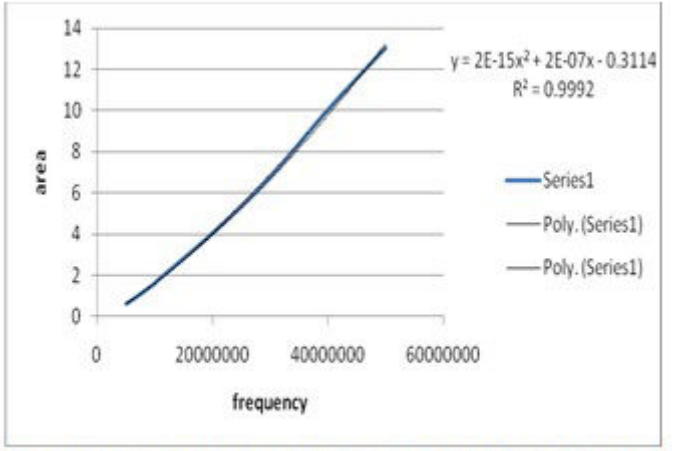

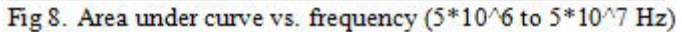

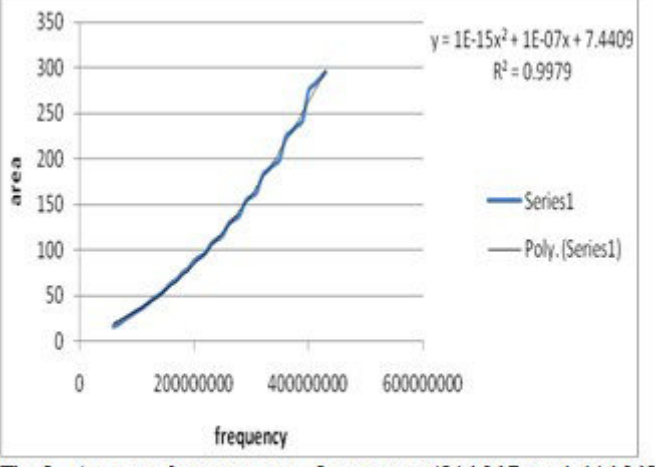

Fig 9. Area under curve vs. frequency (5\*10^7 to 4.4\*10^8  $Hz)$ 

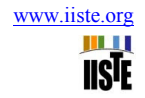

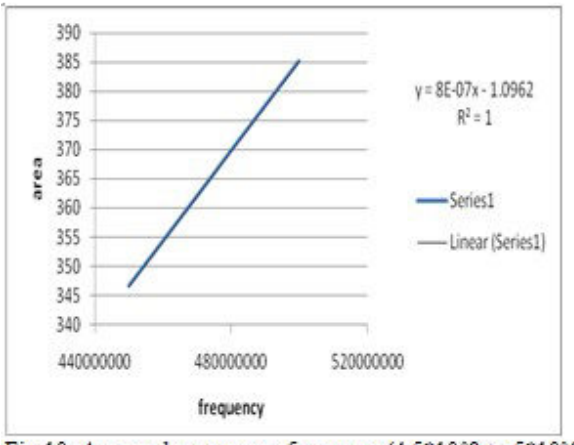

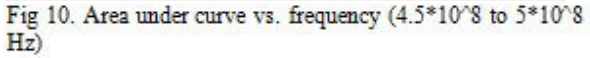

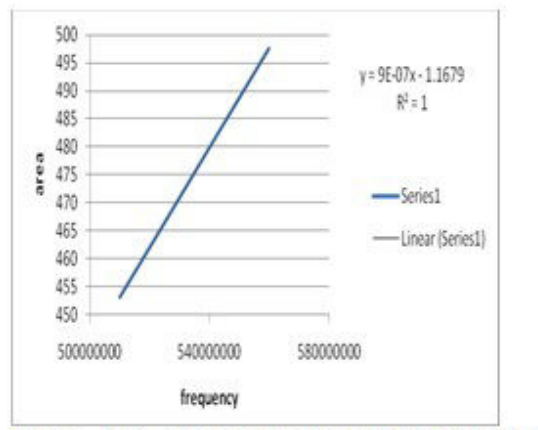

Fig 11. Area under curve vs. frequency (5.1\*10^8 to  $5.6*10^{\circ}$  S Hz)

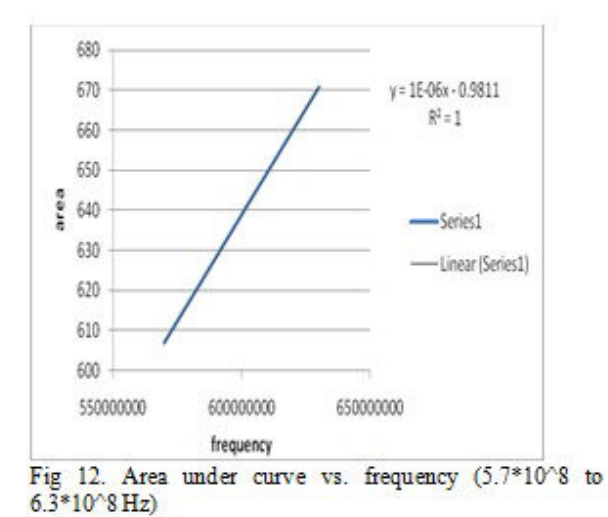

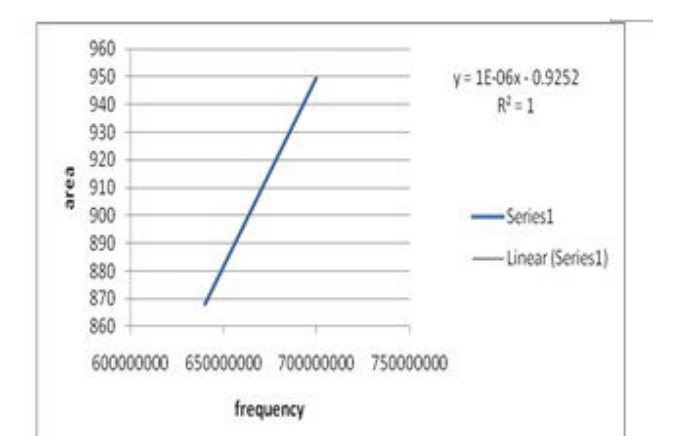

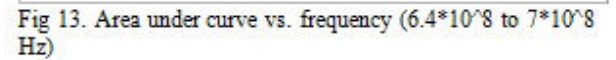

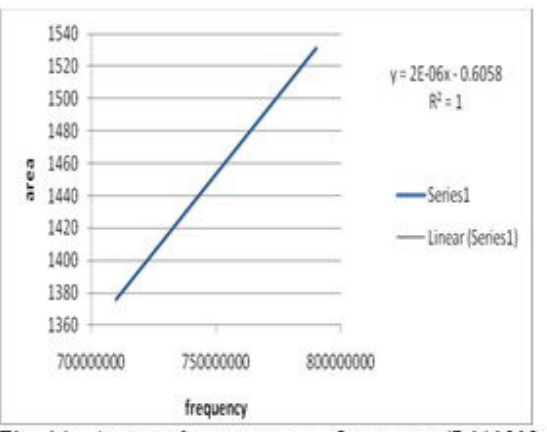

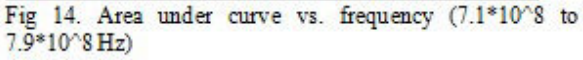

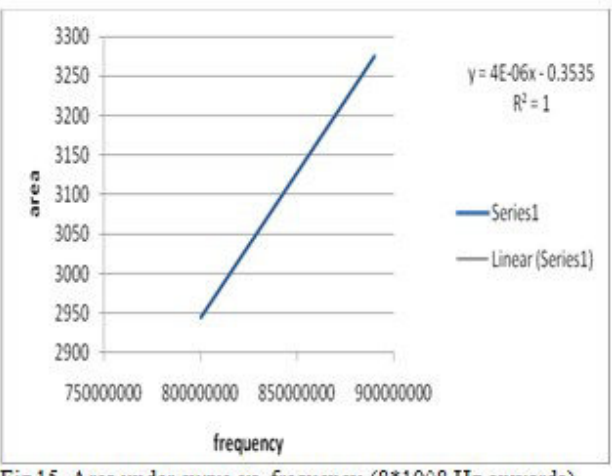

Fig 15. Area under curve vs. frequency (8\*10^8 Hz onwards)

#### **3.3 DEVELOPMENT OF CODE**

After all patterns were identified, code was developed on VHDL for calculation of frequency from sampled signal.

Value will be read from a text file containing  $10<sup>7</sup>$  values per second. The output frequency will be stored in another text file. A signal of '1' is output if frequency is below threshold else '0' is output.

The VHDL code for identifying mathematical, for sample signal generation, test values and for frequency calculation is in Appendix.

On changing the values in the places commented in the code, sample signal is generated for any frequency and corresponding value calculated by VHDL simulation is obtained.

#### **4. RESULTS**

Below are the results obtained from the simulation of the VHDL simulation.

**Table 1** shows the value of frequency used for sample signal generation on matlab and the corresponding value obtained from VHDL for constant amplitude, random amplitude and occurrence and signals with noise. We see error increases slightly with very high overlap and frequency and is more in case of overlap with noise.

For constant amplitude, 80 more samples were taken, distributed equally in every decade, and tested to check deviation.The average error comes to 2.50699%.

Below is the plot of obtained value vs. average value. We see the pattern is almost linear and there is very slight deviation in pattern

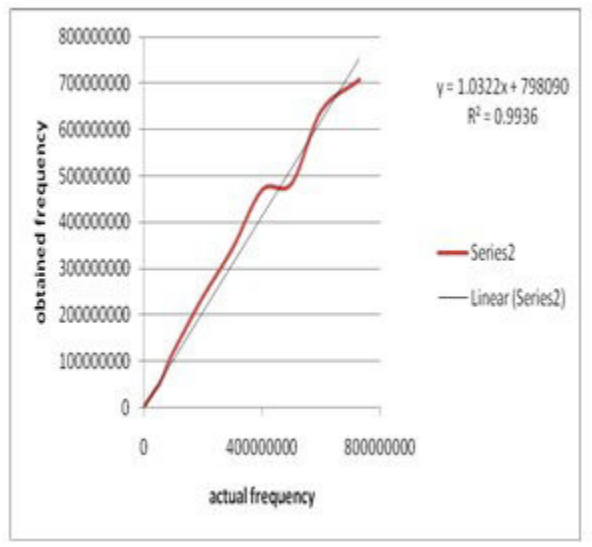

Fig 16. Obtained frequency vs. actual frequency

#### **5. CONCLUSIONS**

We see that the frequency calculation for constant amplitude is almost accurate with very small error. The error falls and then increases again at very high frequency.

For random amplitude, the error is larger at lower frequencies but reduces significantly at larger frequencies as the amplitudes average out.

For signals with noise, the error is lower at lower frequencies but is high at higher frequencies. However, here we have considered the noise to be mixed with the signal. In practicality, however, the noise will be separated out first. Hence error will be significantly lower. In this project, noise signals were analysed using the same pattern as constant amplitude case. If patterns for this are analysed like for the other cases, the error can be decreased. Due to lack of time this was not attempted.

#### **BIBLIOGRAPHY**

- 1. Perry, Douglas 1998, *VHDL by Examples,* 3 rd edition, Singapore: Mc GrawHill
- 2. Bhasker, Jayaram, 1998, *VHDL Primer*, New Jersey: P T R Prentice Hall
- 3. Ashden, Peter J, 1990, *The VHDL Cookbook,* Ashenden Designs
- 4. Chu, Pong P, 2008, *FPGA prototyping by VHDL examples*, New Jersey: John Wiley & Sons Inc.
- 5. http://www.cs.umbc.edu/portal/help/VHDL/math\_real.vhdl
- 6. http://www.velocityreviews.com/forums/t22430-random-number-generator.html
- 7. http://verificationguild.com/dload/utils/vhdl/random1.vhd
- 8. http://www.freemodelfoundry.com/converters\_vhdl.php
- 9. http://www.jjmk.dk/MMMI/Exercises/05\_Counters\_Shreg/No7\_PWM\_vs\_SigmaDelta/index.htm
- 10. Singh, Om Pal, 2007, *Interfacing Analog to Digital Converters to FPGAs*

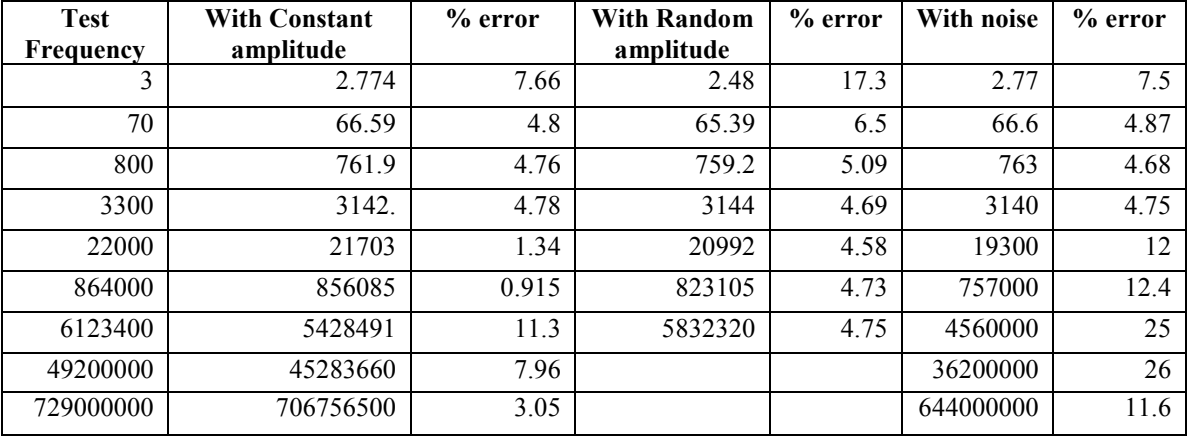

### **Table I: Values obtained for random test samples**

#### **Annexure: VHDL CODE**

#### **1) Constant amplitude**

--for constant amplitude

library ieee; use ieee.std\_logic\_1164.all; use std.textio.all; use ieee.math\_real.all;

entity area is

end area;

architecture freq\_calc of area is signal clk: std\_logic;

begin clockgen:process begin  $clk \leq 1$ wait for 1ns;  $clk \leq v$ : wait for 1ns: end process;

process variable area:real:=0.0; variable freq:real:=0.0; FILE infile: TEXT is in "C:\test\samples\_const\_9.txt"; --enter file name with samples here<br>FILE outfile: TEXT is out "C:\test\freq9.txt": ---enter file name to store result here FILE outfile: TEXT is out "C:/test/freq9.txt"; variable in\_val,out\_val:line; variable val:real; variable a:real:=0.0; variable b:real; variable c:real; variable d:real; variable flag:integer:=0; variable check: std\_logic:='0';

Innovative Systems Design and Engineering www.iiste.org ISSN 2222-1727 (Paper) ISSN 2222-2871 (Online) Vol.4, No.8, 2013

begin

wait until clk'EVENT and clk='1'; while not(endfile(infile)) loop check:='1'; readline(infile, in val); -- each line from file being read read(in val,val);  $\qquad \qquad -$  value from each line being read  $area: = area + val * 1.0E - 7$ ;  $\qquad \qquad - area being calculated.$ wait until clk'EVENT and clk='1';  $\qquad \qquad \text{--sampling time} = 10^{\circ} - 7 \text{ seconds}$ end loop;

 $if (area < 0.00756) then$  --frequency calculation freq:=(area-5.0E-9)/(6.0E-8);

elsif(area<0.625) then

 $a:=5.0E-15$ ;

 $b:=1.0E-7$ ; c:=-0.0034-area;  $d:=b**2-4.0*a*c;$ freq:=(-b+sqrt(d))/(2.0\*a); elsif(area<13.1) then  $a:=2.0E-15$ ; b:=2.0E-7; c:=-0.3114-area; d:=b\*\*2-4.0\*a\*c; freq:=(-b+sqrt(d))/(2.0\*a); elsif (area<306.0) then

 $a:=1.0E-15$ ;  $b:=1.0E-7$ : c:=7.4409-area; d:=b\*\*2-4.0\*a\*c; freq:= $(-b+sqrt(d))/(2.0*a)$ ;

elsif (area<386.103) then freq:=(area+1.0962)/(8.0E-7);

elsif (area<498.0) then freq:=(area+1.1679)/(9.0E-7);

elsif (area<671.0) then freq:=(area+0.9811)/(1.0E-6);

elsif (area<950.0) then freq:=(area+0.9252)/(1.0E-6);

elsif (area<1532.0) then freq:=(area+0.6058)/(2.0E-6);

else freq:=(area+0.3535)/(4.0E-6);

end if; wait until clk'EVENT and clk='1';

write(out val, freq);  $-$ writing value into file writeline(outfile, out val); wait ;

end process; end freq\_calc;

#### **2) For randomized amplitude**

--for randomly varying amplitude --solving linear equation

library ieee; use ieee.std\_logic\_1164.all; use std.textio.all;

entity area is end area;

architecture freq\_calc of area is signal clk: std\_logic; begin clockgen:process begin  $clk \leq 1$ wait for 1ns;  $\n **clk***==*'0';\n$ wait for 1ns; end process; process variable area: real: = 0.0; variable freq:real:=0.0; FILE infile: TEXT is in "C:\test\samples\_rand\_8.txt";--enter file with ADC samples here<br>FILE outfile: TEXT is out "C:\test\freq r 8 txt":<br>enter file to store results here FILE outfile: TEXT is out "C:/test/freq\_r\_8.txt"; variable in\_val,out\_val:line; variable val:real; variable check: std\_logic:='0'; begin wait until clk'EVENT and clk='1'; while not(endfile(infile)) loop check:='1'; readline(infile,in\_val); read(in\_val,val); area:=area+val\*(1.0E-7); --area calculation wait until clk'EVENT and clk='1'; end loop;  $freq := (area - 2.0E - 8)/(6.0E - 8);$   $- frequency calculation$ wait until clk'EVENT and clk='1'; write(out\_val,freq); writeline(outfile,out\_val); wait;

end process; end freq\_calc;

## **3) For signals with noise**

--for constant amplitude --with noise

library ieee;

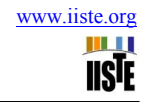

use ieee.std\_logic\_1164.all; use std.textio.all; use ieee.math\_real.all; entity area is end area; architecture freq\_calc of area is signal clk: std\_logic; begin clockgen:process begin clk<='1'; wait for 1ns;  $clk \leq v$ : wait for 1ns; end process; process variable area:real:=0.0; variable freq:real:=0.0; FILE infile: TEXT is in "H:\test\result81.txt"; --enter file name with samples here FILE outfile: TEXT is out "H:/test/a81.txt"; variable in\_val,out\_val:line; variable val:real; variable a:real:=0.0; variable b:real; variable c:real; variable d:real; variable flag:integer:=0; variable check: std\_logic:='0'; begin wait until clk'EVENT and clk='1'; while not(endfile(infile)) loop check:='1'; readline(infile,in\_val); read(in\_val,val); area:=area+val\*1.0E-7; --sampling interval of 10^-7 seconds wait until clk'EVENT and clk='1'; end loop; area: $=$ area $*2.0/3.0$  $if (area < 0.00756) then$  --frequency calculation freq:=(area-5.0E-9)/(6.0E-8); elsif(area<0.625) then  $a:=5.0E-15$ ;  $b:=1.0E-7$ ; c:=-0.0034-area; d:=b\*\*2-4.0\*a\*c; freq:= $(-b+sqrt(d))/(2.0*a)$ ; elsif(area<13.1) then  $a:=2.0E-15$ ; b:=2.0E-7; c:=-0.3114-area;

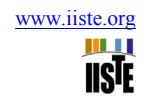

 d:=b\*\*2-4.0\*a\*c; freq:= $(-b+sqrt(d))/(2.0*a)$ ;

elsif (area<306.0) then a:=1.0E-15;  $b:=1.0E-7$ ; c:=7.4409-area; d:=b\*\*2-4.0\*a\*c; freq:= $(-b+sqrt(d))/(2.0*a)$ ;

elsif (area<386.103) then freq:=(area+1.0962)/(8.0E-7);

elsif (area<498.0) then freq:=(area+1.1679)/(9.0E-7);

elsif (area<671.0) then freq:=(area+0.9811)/(1.0E-6);

```
elsif (area<950.0) then 
freq:=(area+0.9252)/(1.0E-6);
```
elsif (area<1532.0) then freq:=(area+0.6058)/(2.0E-6);

else freq:=(area+0.3535)/(4.0E-6);

end if; wait until clk'EVENT and clk='1';

write(out\_val, freq);  $\qquad$  --writing value into file writeline(outfile,out\_val); wait ;

end process; end freq calc;

This academic article was published by The International Institute for Science, Technology and Education (IISTE). The IISTE is a pioneer in the Open Access Publishing service based in the U.S. and Europe. The aim of the institute is Accelerating Global Knowledge Sharing.

More information about the publisher can be found in the IISTE's homepage: http://www.iiste.org

## **CALL FOR PAPERS**

The IISTE is currently hosting more than 30 peer-reviewed academic journals and collaborating with academic institutions around the world. There's no deadline for submission. **Prospective authors of IISTE journals can find the submission instruction on the following page:** http://www.iiste.org/Journals/

The IISTE editorial team promises to the review and publish all the qualified submissions in a **fast** manner. All the journals articles are available online to the readers all over the world without financial, legal, or technical barriers other than those inseparable from gaining access to the internet itself. Printed version of the journals is also available upon request of readers and authors.

## **IISTE Knowledge Sharing Partners**

EBSCO, Index Copernicus, Ulrich's Periodicals Directory, JournalTOCS, PKP Open Archives Harvester, Bielefeld Academic Search Engine, Elektronische Zeitschriftenbibliothek EZB, Open J-Gate, OCLC WorldCat, Universe Digtial Library , NewJour, Google Scholar

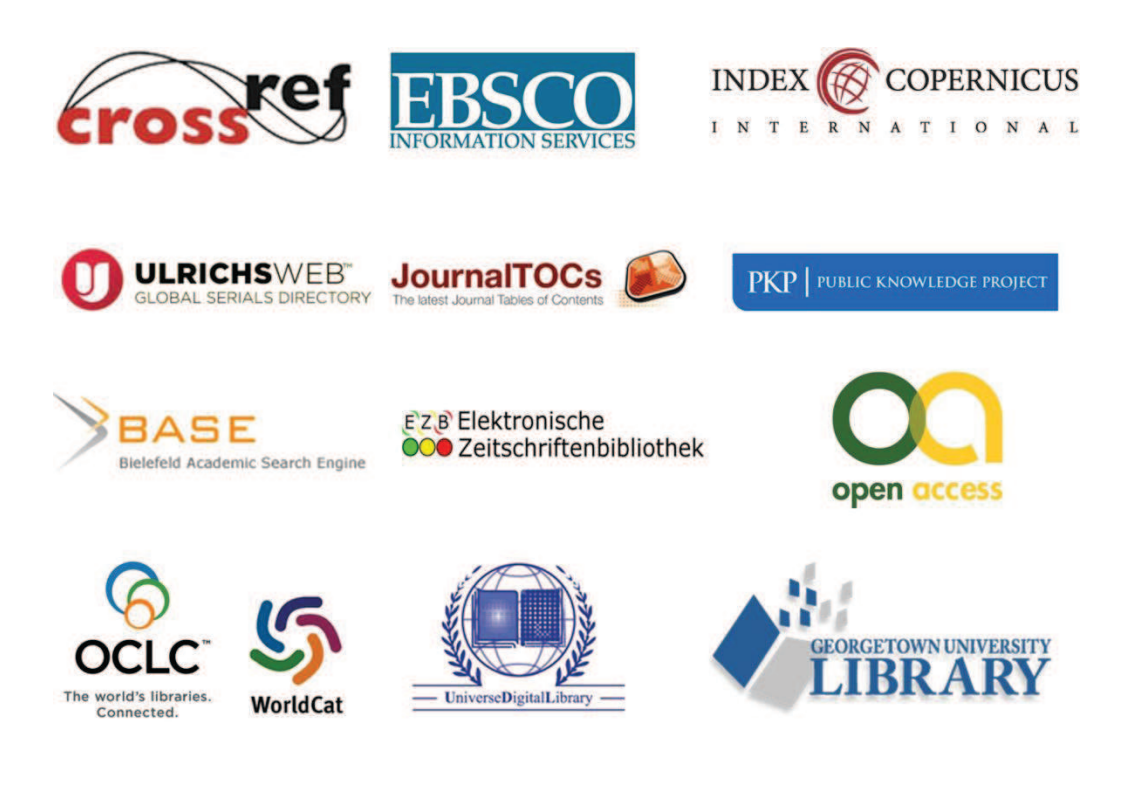